## Formulate a Nutrient Request at a Given Ratio of Products by Weight

Last Modified on 01/09/2023 1:45 pm CST

Q. Can a formulation in form-U-net be setup to meet a given nutrient request by supplying equal weights of two **different products?**

A. Navigate to *Material Groups / Edit Selected Material Groups / Edit Data*.

In the following example, a request of 40 lbs of Nitrogen per acre is requested, and it needs to be supplied using 50% Urea and 50% Ammonium Sulfate.

**Note:** This assumes the least cost source of Nitrogen in this group is Urea.

Right-click on a cell in the *P* column, and select**Insert Custom Column**. Enter a descriptive*Name*, such as 'AMS-Eq'. Set the *Input Scale* to '100', and choose **Insert Column**.

Enter '-2000' in the*Urea* row of the new custom column and '2000' in the*Ammonium Sulfate* row of the same column. Select **Save Changes**.

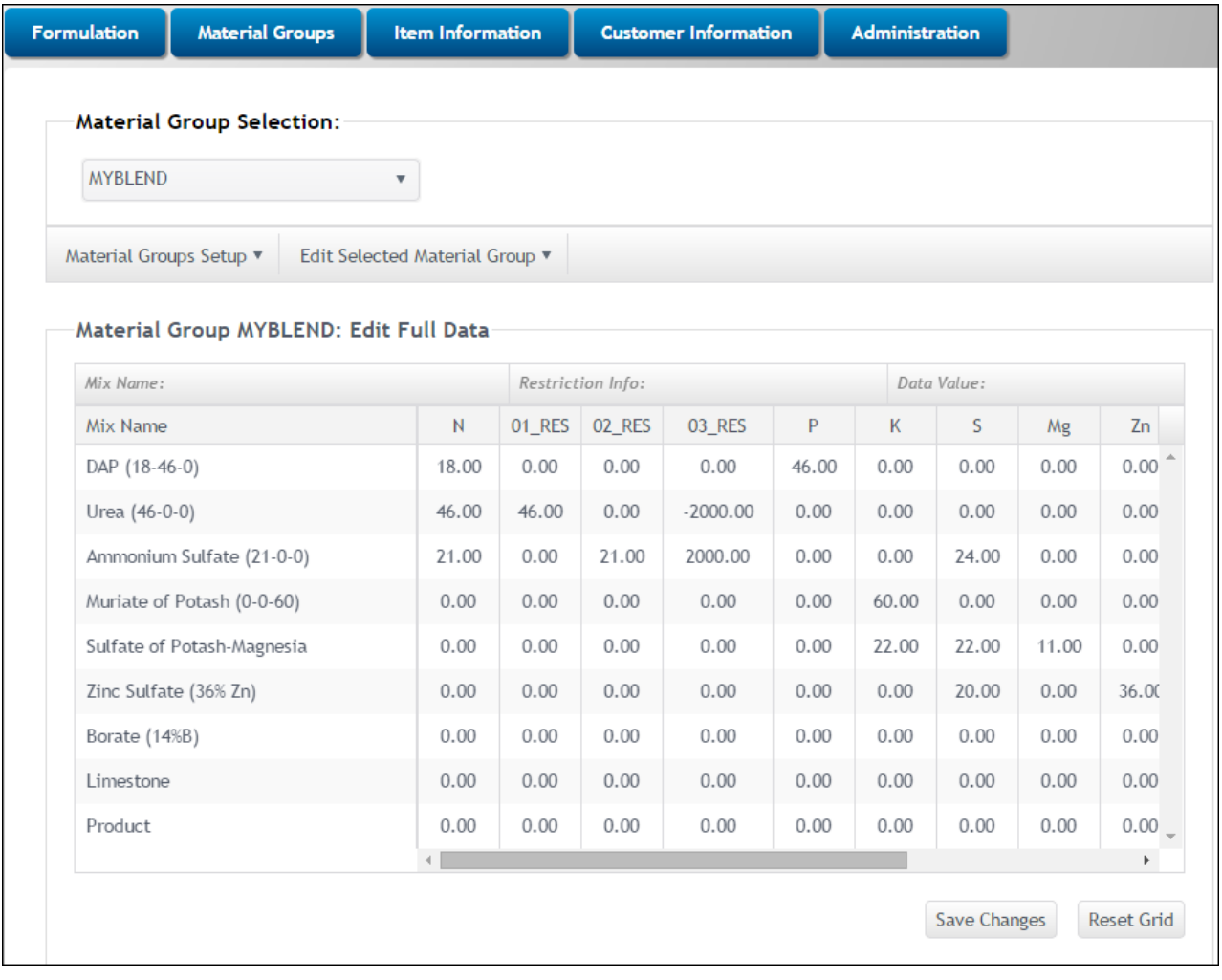

Select *Edit Selected Material Groups / Edit Restrictions*. Double-click in the newly created custom row, and change the restriction name, similar to 'AMS-Eq (0=Yes)'. Optionally, change the restriction code in the *Code* column to reflect the name in the *Edit Data* table. Select **Save Changes**.

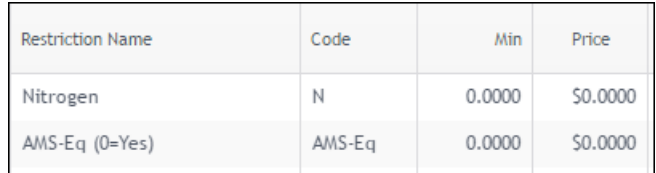

The *Formulation* window now contains the AMS-Eq nutrient. For a formulation resulting in half Urea and half Ammonium Sulfate to supply the Nitrogen request, enter '40' in the *Nitrogen* restriction and '0' in the new restriction, and select **Submit Request**.

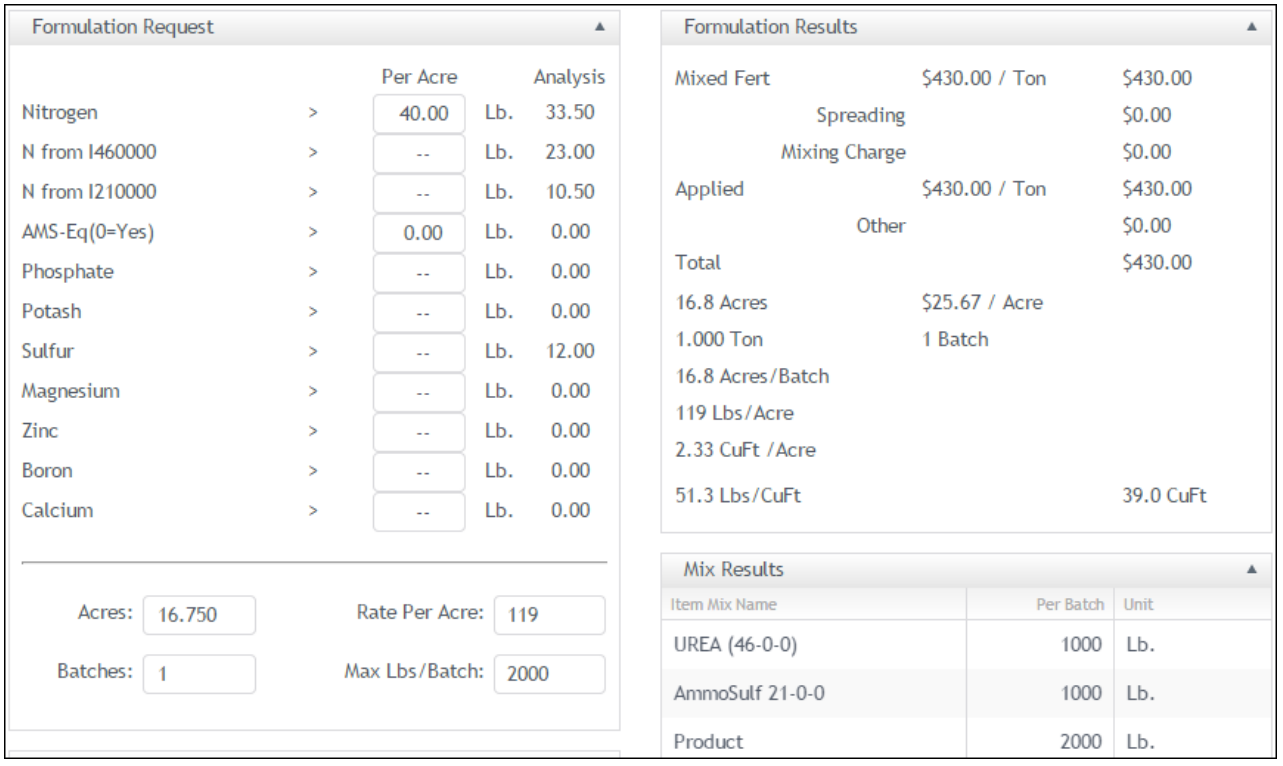